## Як отримати Пенсійну довідку на веб-порталі ПФУ

Щоб скористатися можливостями сервісу, необхідно увійти до системи за допомогою логіну та паролю до ПУМБ online.

о<sub>к</sub> Реєстрація + Bxia Пенсійний фонд України Портал Електронних Послуг **В Верифікація С**иЛистки - Органи ПФУ виданих документів непрацездатності <del>В</del> Головна / Всі послуги До уваги суб'єктів декларування! Як зареєструватися <sup>•</sup> **Bci послуги**  $\bullet$ Дані з реєстру Електронна € пенсійна справа застрахованих осіб Пенсіонерам  $\overline{ }$ | Застрахованим особам  $\overline{\phantom{a}}$ Звітні відомості Дані страхувальника Ð з Єдиного реєстру страхувальника **(1)** Страхувальникам страхувальників **(c)** Популярні послуги  $\overline{\phantom{0}}$ Всі ваші звернення Запис до органів ПФУ на прийом  $\Rightarrow$  Arentam  $\overline{\phantom{a}}$ 

Для цього перейдіть за [посиланням](https://portal.pfu.gov.ua/) та натисніть **Вхід**.

У вікні **«Увійти до системи»** вкажіть наступні дані:

- 1. В полі «За ID.GOV.UA»
- 2. В наступному полі бажає увійти, як фізична особа.
- 3. Оберіть з переліку банків ПУМБ.
- 4. Введіть свій логін та пароль для входу у ПУМБ online

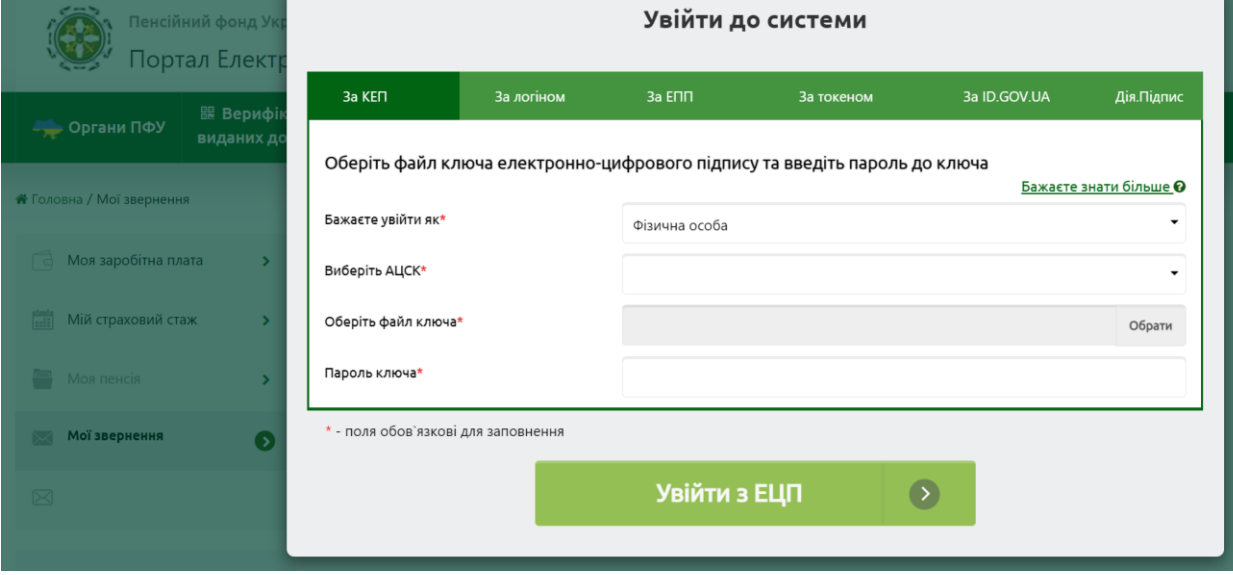

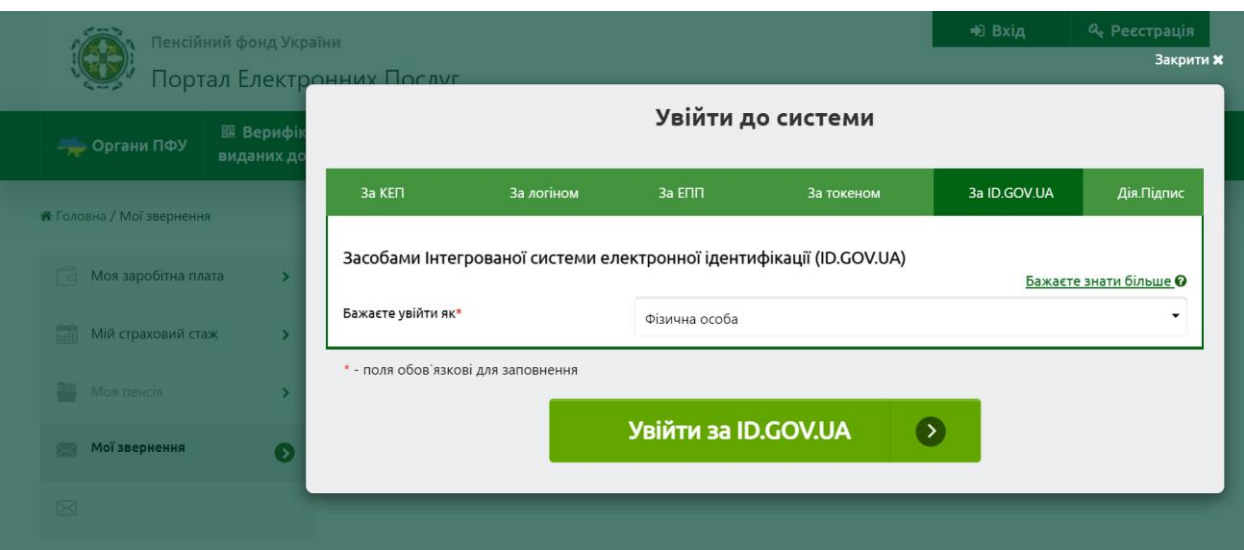

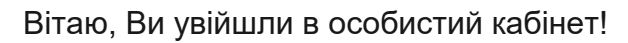

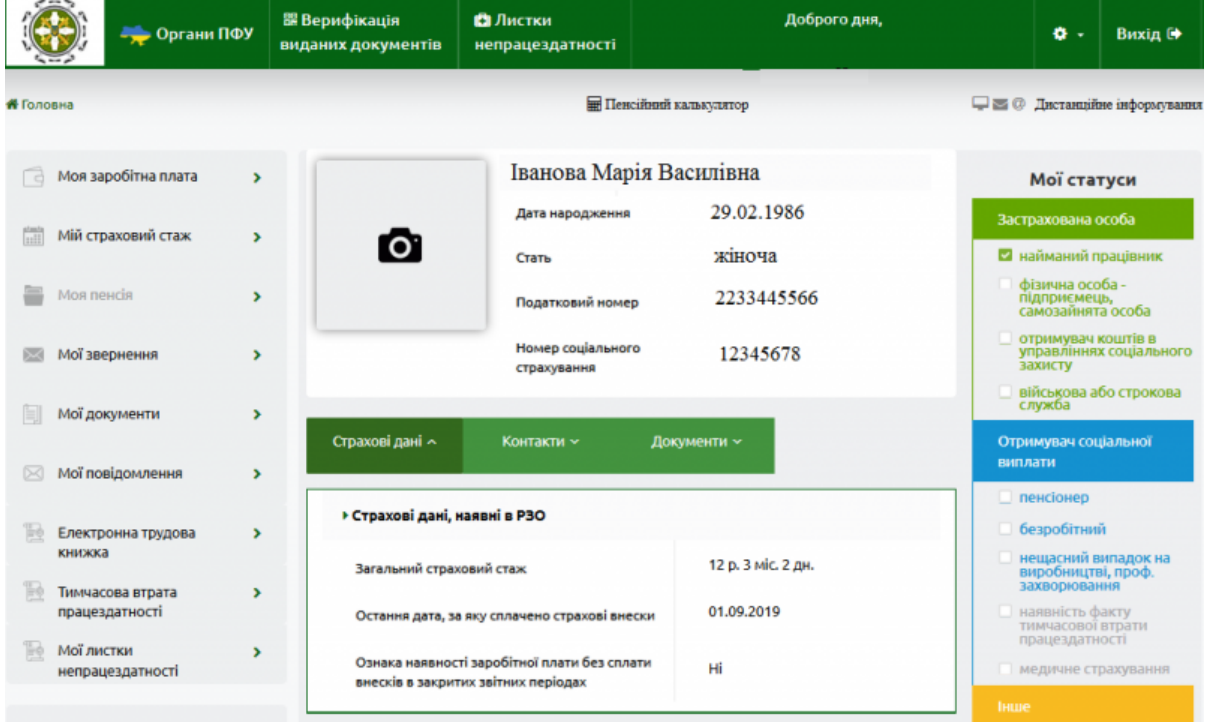

В даному кабінеті є можливість перевірити загальний стаж, чи сплачує за Вас роботодавець податки. Також є можливість, надіславши електронне повідомлення, отримати **довідки та звіти** різних форм.

Зокрема, для отримання **Пенсійної довідки** (відомості щодо своєї заробітної плати та страхового стажу) потрібно здійснити наступні кроки:

- 1. Обрати підменю «**Запит на отримання електронних документів**».
- 2. У вікні «**Новий запит на отримання документів**» з випадаючого списку обрати **Пенсійна довідка**/
- 3. Обрати період отримання пенсії. Місяць та рік, початок та кінець періоду.

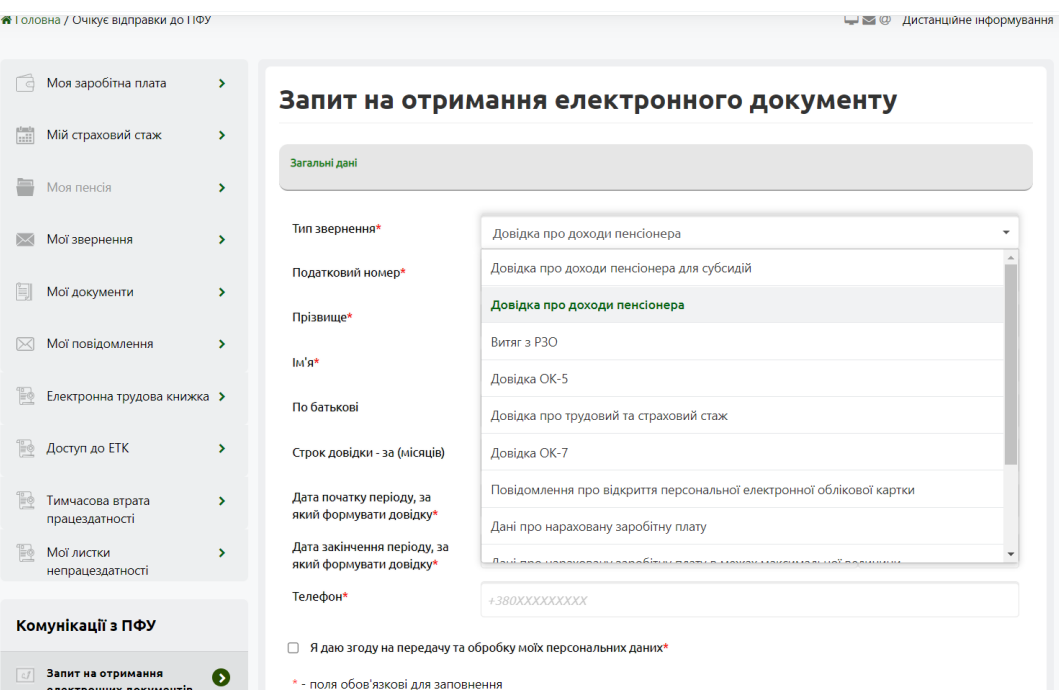

3.Отримати Довідку можна в розділі «**Мої Звернення**», вибравши завдання зі статусом Виконано

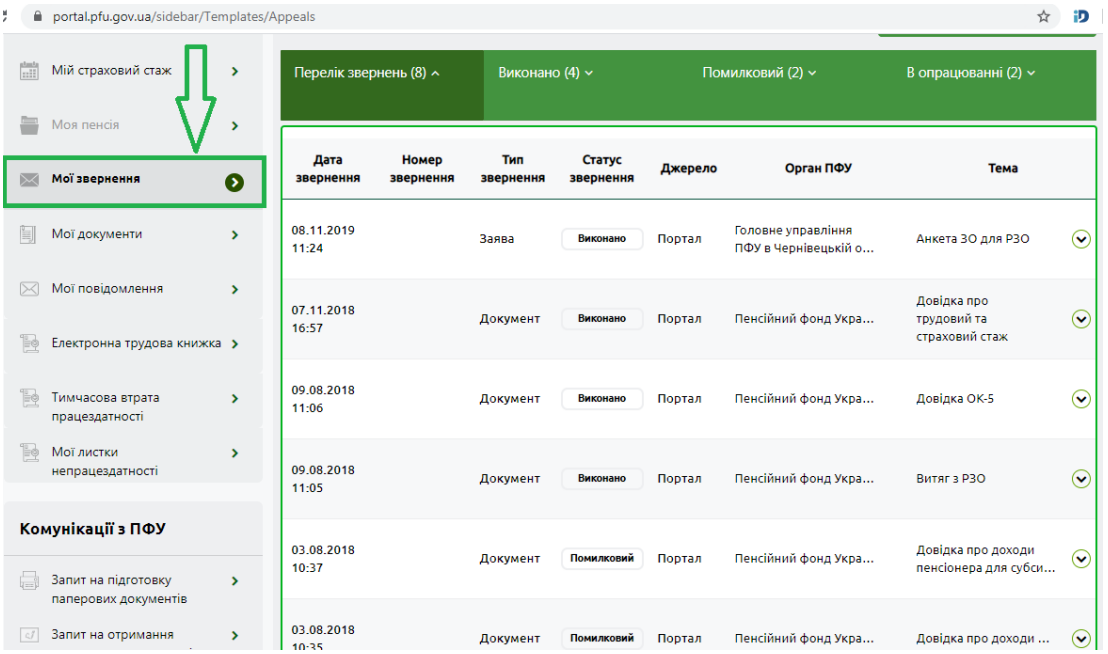

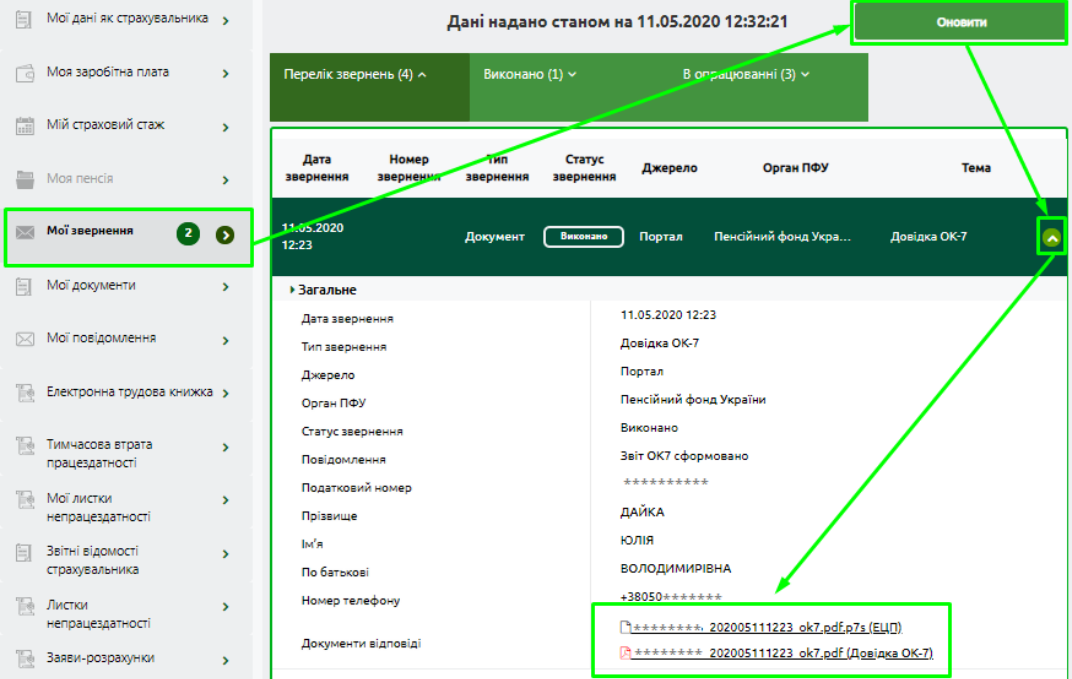

Файли автоматично зберігаються у папці «Загрузки»:

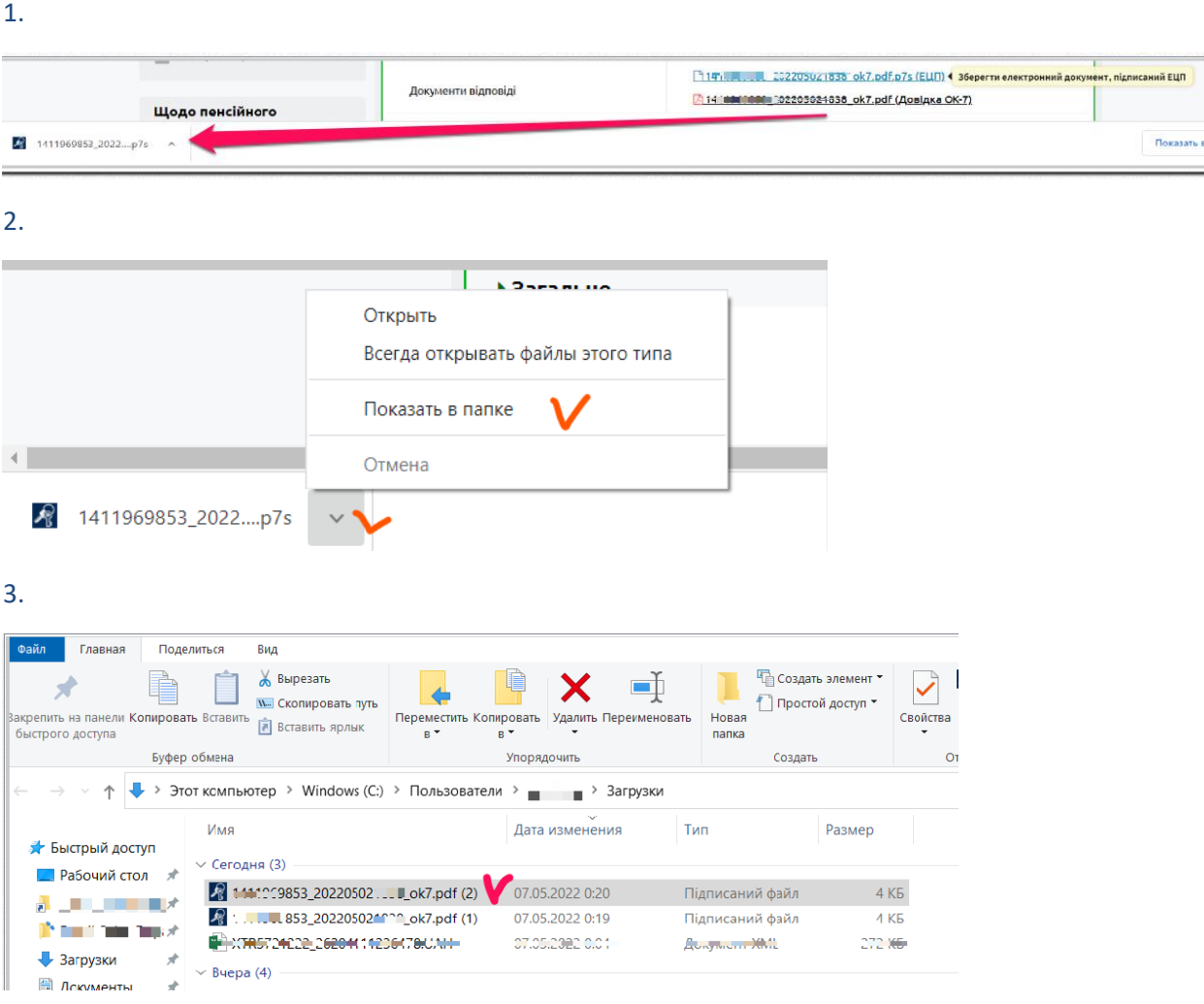

Завантажений електронний документ, підписаний електронними ключами ПФУ, є аналогом паперового документа, підписаного відповідальною особою Пенсійного фонду.

Необхідно надати обидва файли не змінюючи їх назву.